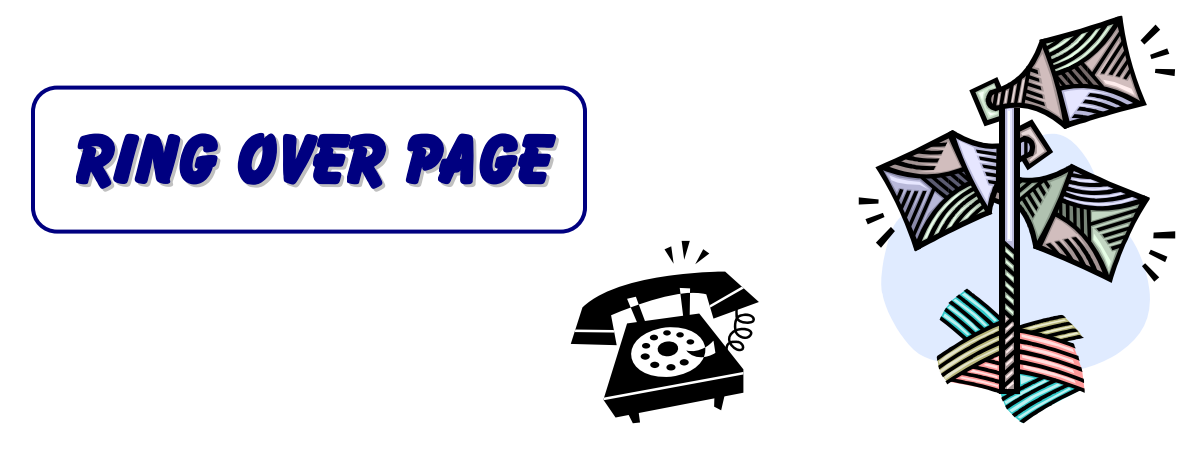

*Ring over page* is provided on the *IPKII* via the RCA port on the side of the cabinet or via RCA ports on PGD adapters. On the *SV8100* the Ring Over Page is via *CN9* (Page) port on the front of the CP00 as well as PGD adapters.

*Ring Over Page* can be activated by an incoming DID call, regular analog trunk call, or even by transferring a call. The call can then be answered from assigned ringing stations or via access code from non-ringing stations. If not answered the call can overflow to the voice mail.

The following are programming assignments for different types *Ring Over Page* scenarios.

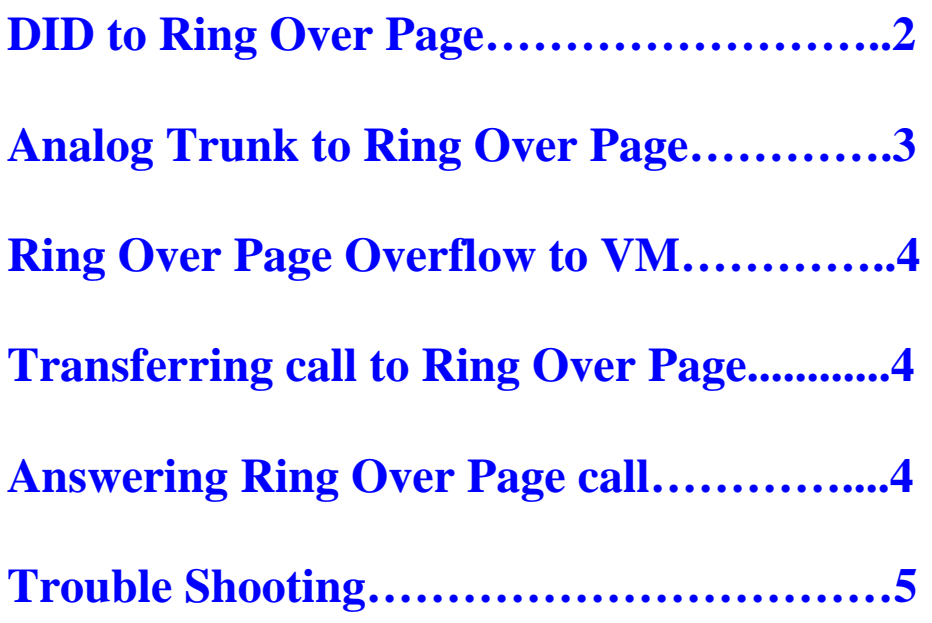

### *DID to Ring Over Page*

<span id="page-1-0"></span>First assign the **Transfer to Ring Group** an available access code that matches a service code in the numbering plan.

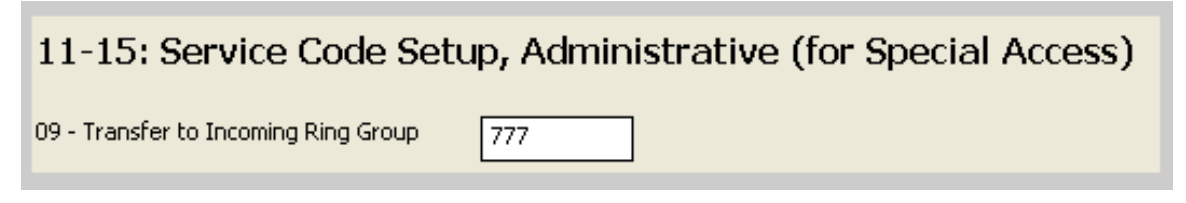

Create a virtual in CM 11-04 or take an existing virtual extension and forward it to the access code previously assigned.

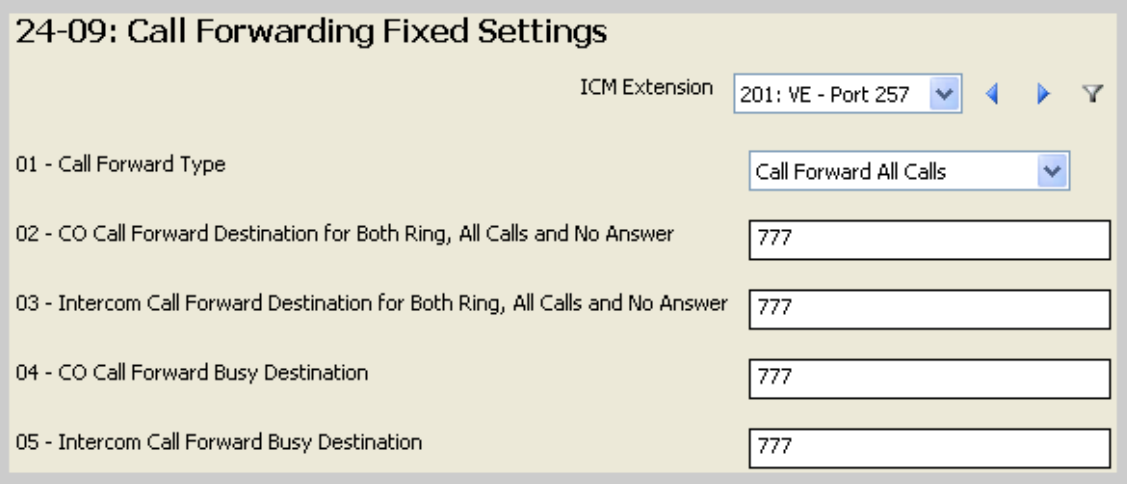

Using regular DID translation to point the incoming DID number to the virtual listed above.

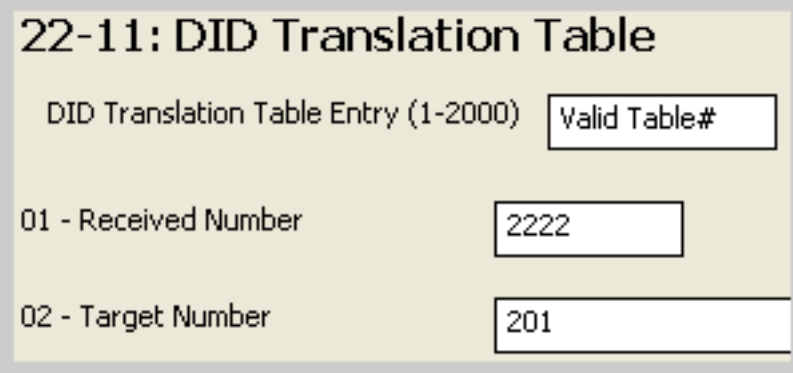

**Note:** Alternatively the Target Number can be left blank and *Transfer Target 1* assigned a Ring Group number. This will also initiate the *Ring Over Page* as well as regular trunk ringing to any station in the assigned Target 1 Ring Group (**CM 22-04** for station to Ring Group assignments).

<span id="page-2-0"></span>Enable the *Ring Over Page* on a trunk by trunk basis for the modes it is required to ring for the incoming DID calls.`

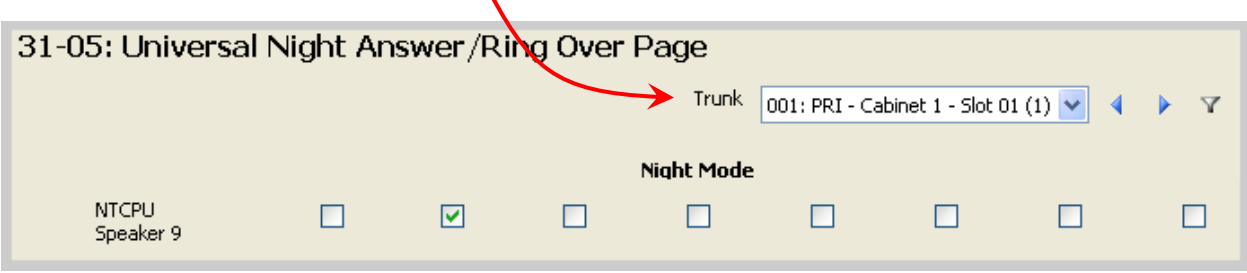

In this example the *Speaker 9* (audio out of side of cabinet or front of CP00) will supply ringing tone to an external amplifier or PA system on incoming calls to DID 2222. *Speaker 9* is the built in page port on the IPKII and SV8100. Other external outputs are also available (Speaker 1~8) via **PGD** adapters.

**NOTE:** Stations in the same Ring Group (22-04) as the Ring Group the trunks are assigned (22-05) will also ring.

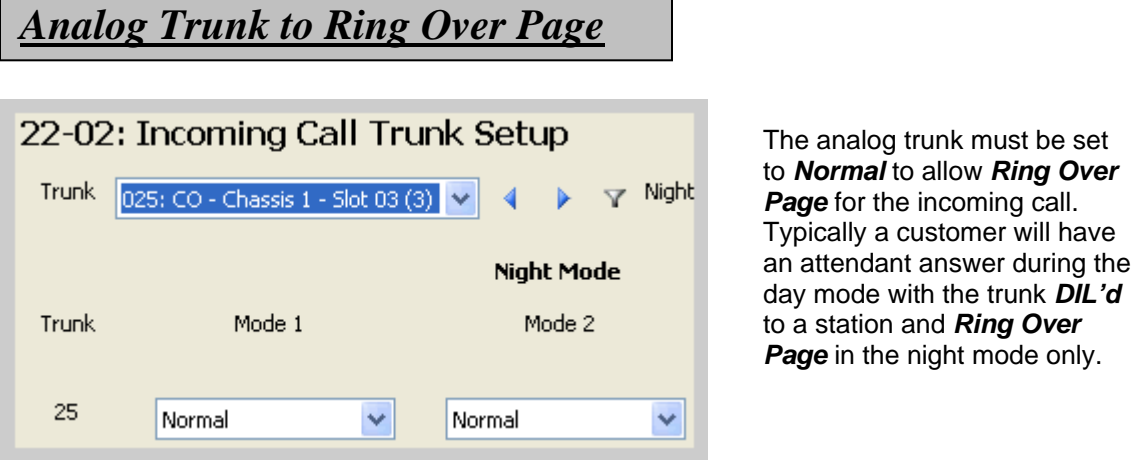

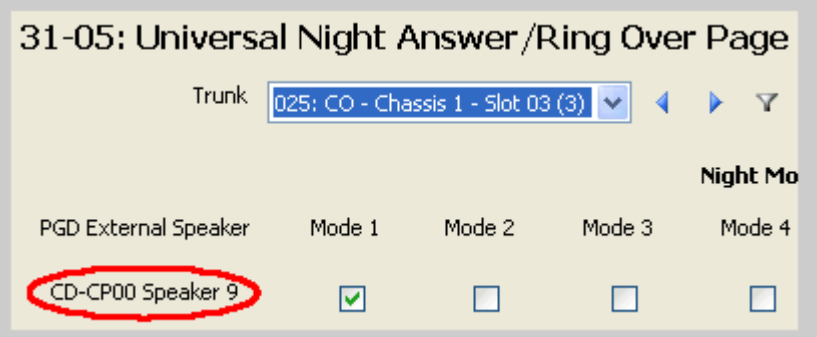

Go to *CM 31-05* and make sure trunks are checked for *Ring Over Page* in the Mode you want this feature to work. *Speaker 9* is the built in page port on the *IPKII* and *SV8100*. Other external outputs are also available (Speaker 1~8) via **PGD** adapters.

# *Overflow to VM*

<span id="page-3-0"></span>If the incoming call, or transferred call, needs to overflow to VM, set *CM 22-08* to *102* and the call will go to the main greeting of VM after the timer set in *CM 22-01-04*. Calls will also follow this timer if they are transferred to *Ring Over Page* as described below.

*NOTE:* As 102 is the destination the call cannot be directed to a specific mailbox unless you are using trunk mapping in the VM.

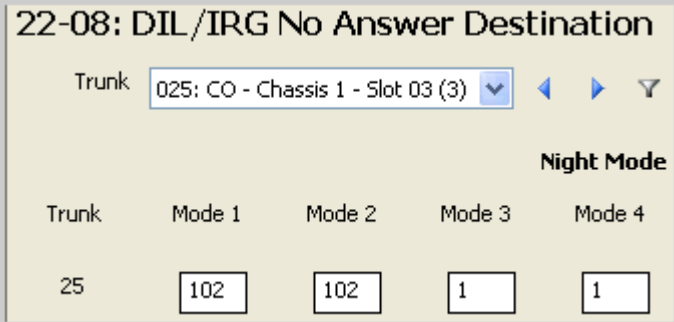

# *Transferring call to Ring Over Page*

In some cases the user may wish the call be transferred to the *Ring Over Page*. This is done by simply transferring to the access code in *CM 11-15-09*.

**E.g.** This is often used by companies that allow a dialing choice from auto attendant to ring into the factory or entire office area during, or after hours, when no receptionist answering position is available.

# *Answering the Ring Over Page Call*

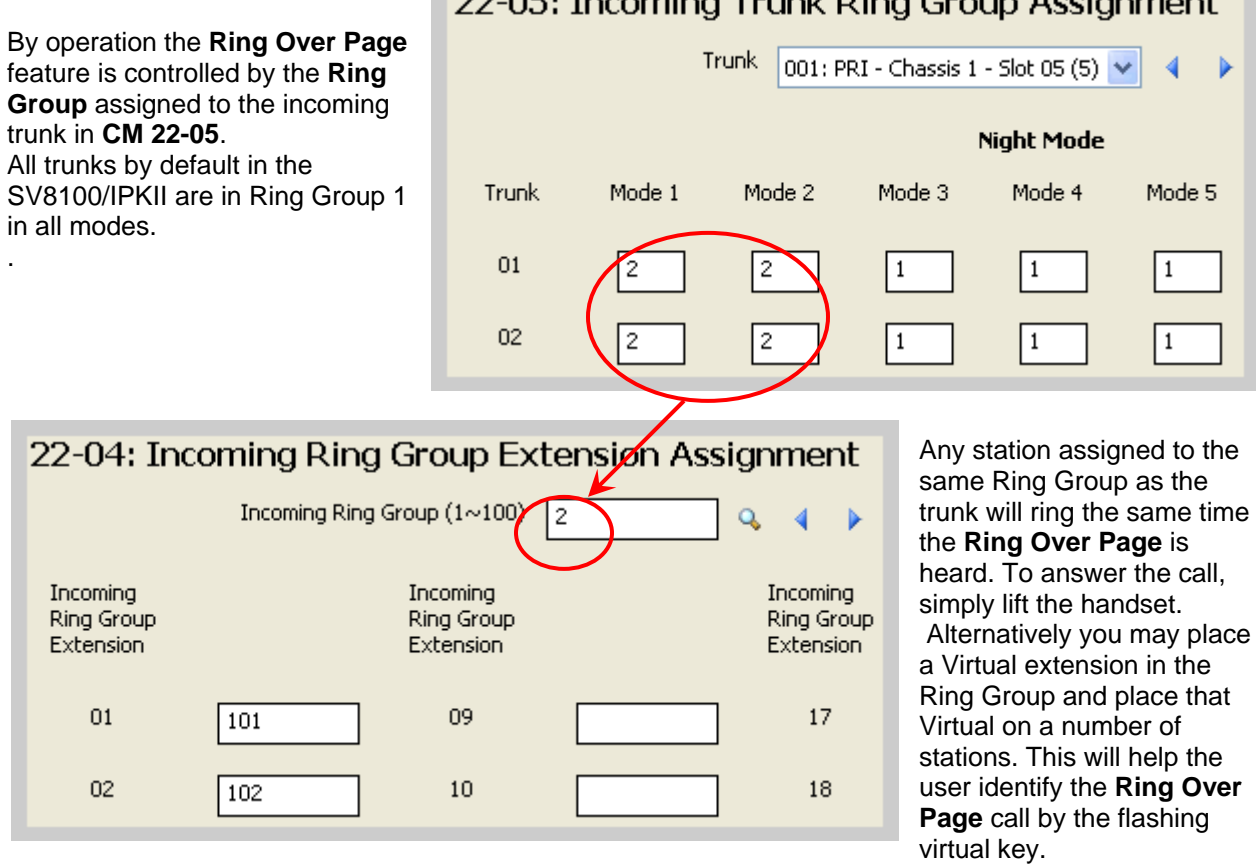

### 22-05: Incoming Trunk Ring Group Assignment

#### *Answering from Non-Ringing Station*

If the station is not in the same Ring Group as the trunk, and wants to answer the Ring Over Page call, you must assign the Trunk Route (**CM 14-06**) to the station as follows.

*Note:* This example shows stations **101~104** who are not in the same Ring Group as the incoming trunks. To answer the Ring Over Page call in *Mode 2* only, the trunk route (step 1), of the incoming trunk, is assigned to the station (step 2).

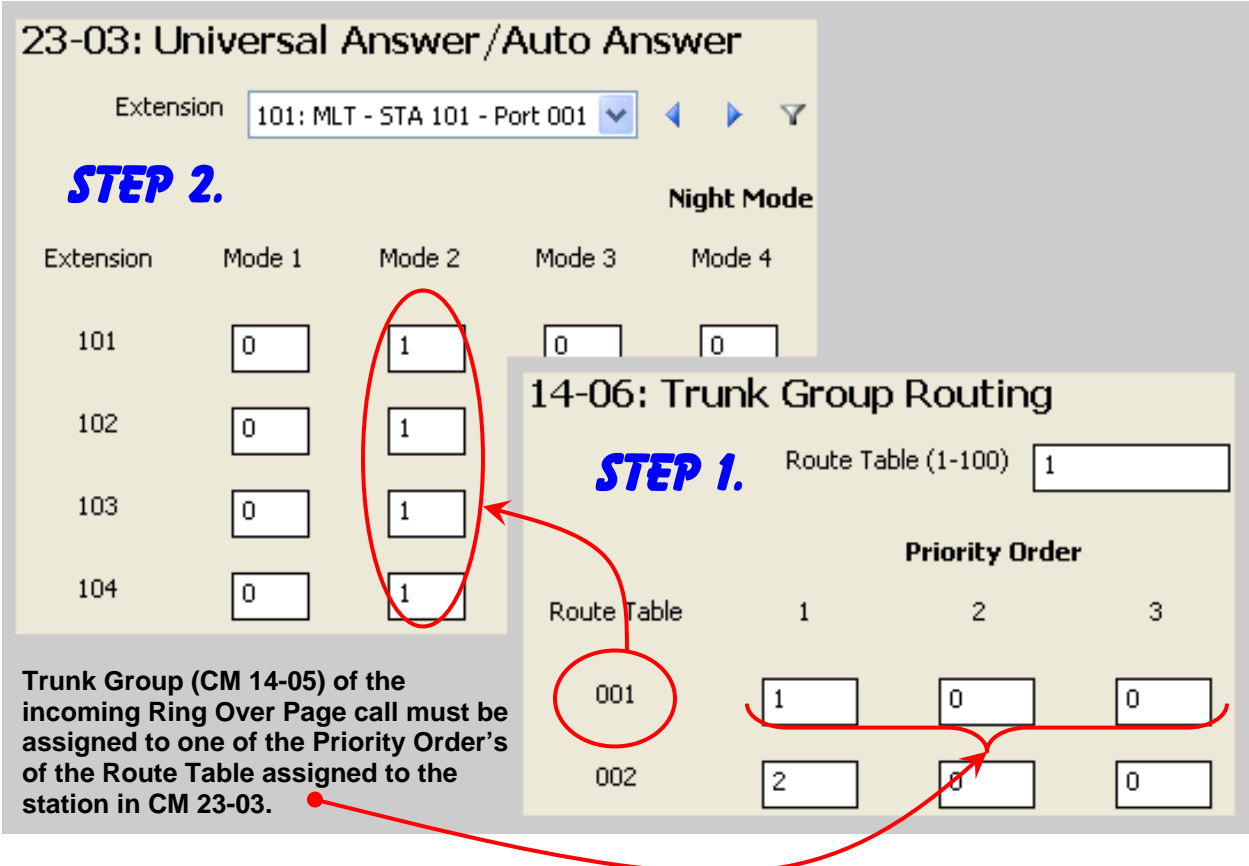

Answer the call by dialing the **Universal Answer** code (Default **#0**). If necessary this access code can be changed in CM 11-12-43.

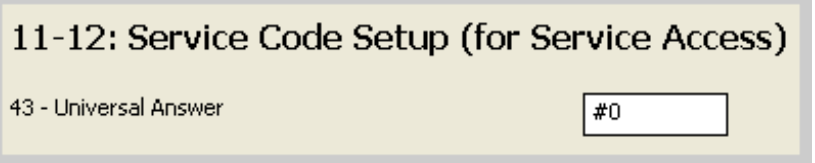

For a non-ringing phone to automatically answer the *Ring Over Page* call, without dialing a code, (lift the handset or press Speaker) assign the following for the station COS (assign COS to station in **CM 20-06**).

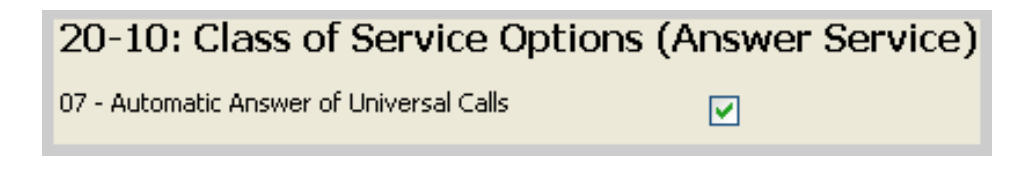

### <span id="page-5-0"></span>*Trouble Shooting*

**Issue:** Cannot hear *Ring Over Page* to the speakers.

#### **Solution:**

- First confirm programming as specified in the directions. If using the built in page port make sure **Speaker 9** is assigned in CM 35-05 and not **Speaker 1**.
- Connect a small computer speaker to the page port on the SV8100 or using a but set in monitor mode, remove the connection to the page amplifier and connect to the but set and monitor for the ring during the incoming call.
- Turn up the amplifier.
- Confirm **CM 10-21-04** is set to either a **0** or a **1** to allow the built in **PAGE** port (**Speaker 9** via **CN9**) on the SV8100 to function.

**Issue:** Cannot tell if ringing station is the *Ring Over Page* call or regular call to the station.

- **Solution:** Create a Virtual extension in **CM 11-04** and assign it, with ringing, to keys on the station sets. In **CM 22-04** remove the stations and assign the virtual only. **Ring Over Page** calls will ring and flash the Virtual key while regular trunk calls to the station will not.
- **Issue:** I want the user to be able to answer the *Ring Over Page* but I don't want users to access the trunks for outgoing access.
- **Solution:** To allow the user to answer the incoming *Ring Over Page* call, **CM 14-06** must be assigned allowing the user the possibility of calling out on the trunk route used for the incoming *Ring Over Page* calls. To prevent this create an Access Map in **CM 14-07** (Do not use **Access Map 1**) and set all the *Ring Over Page* trunks to "**Incoming access and when trunk on hold**". Then assign this **Access Map** to the stations you wish to restrict the outgoing access to using **CM 15-06**.